# Freed-MT 宽带接入服务器

用户手册

――配置指南

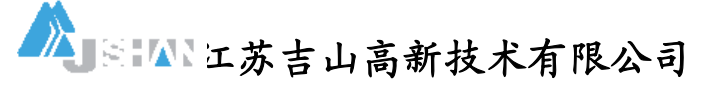

**Jiangsu Jishan High-Technology Ltd.** 

版权所有,严禁复制 All Rights Reserved

S/N:JS-20030319CE

## Freed-MI 系列宽带接入服务器配置指南

## 内容摘要

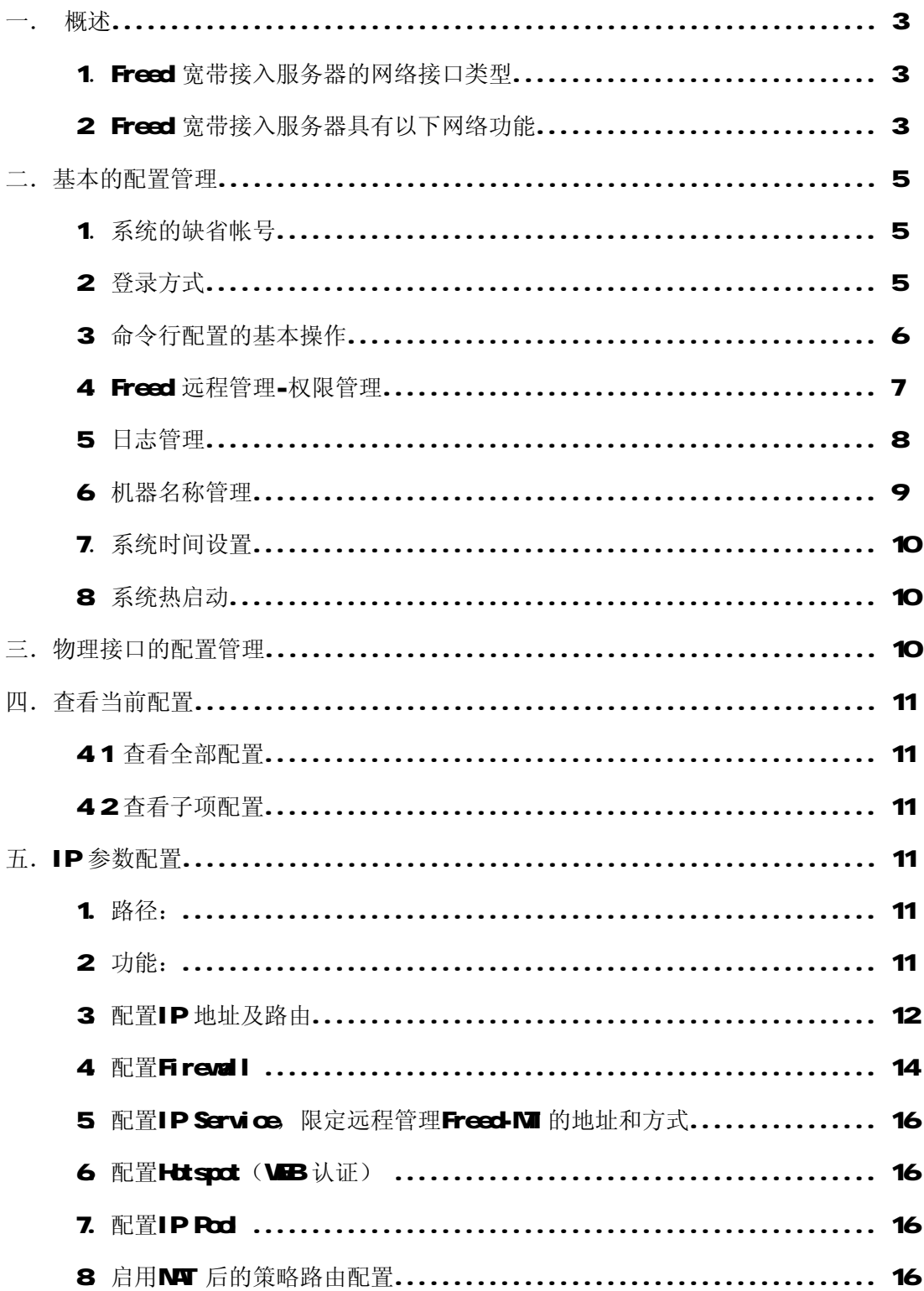

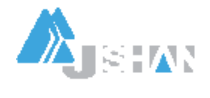

江苏吉山高新技术有限公司<br>地址:南京市龙蟠中路 168 号江苏软件园 54 号楼 7 层 邮政编码:210018<br>电话: (025) 4819101/02/03 4817373-8001(FAX) E-Mail:j<u>sjs@jsjs.com.cn</u>

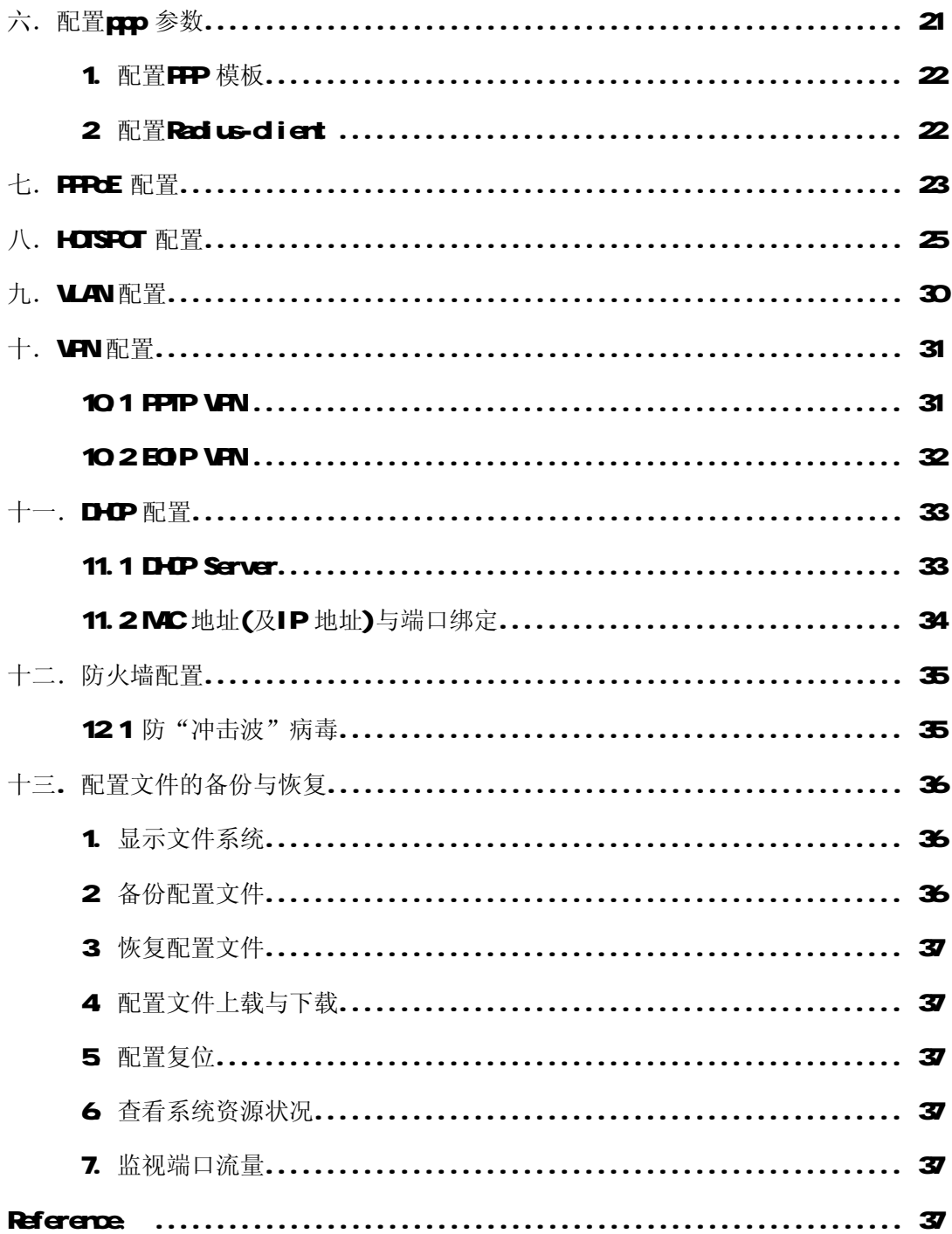

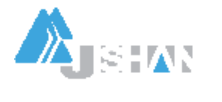

## 一. 概述

Freed 宽带接入服务器是基于嵌入式专用网络操作系统而设计的,具有丰富的网络接 口,具备多数常见的网络设备功能,处理能力超群,运行十分稳健,性价比极高。

## 1. Freed 宽带接入服务器的网络接口类型

#### 1.1 4个10/100M以太网接口,可选10/1000/1000M接口

4个RJ45 以太网接口机箱上标注名称分别为"ETHO"、"ETHI"、"ETH2"、"ETH3", 在系统中对应名称为"ETHO"、"ETHI"、"ETH2"、"ETH3"。由于物理接口较多,虚拟 接口(如UAN PAC等)更多,因此不像一般防火墙上用"内网接口"、"外网接口"、"停 火区接口"等作为标示。

在配置防火墙功能或其它网络功能时由用户灵活运用。

可选以下接口:

- ※ 无线网络(Wreless LAN 接口(2.4G5.2G5.8G无线网);
- ※ MOA C101 同步接口;
- ※ MOA CEO2 同步接口:
- ※ 串行异步接口;
- ※ IP 电话接口;
- ※ ISDN 接口:
- ※ 帧中继PC接口:
- ※ E1/T1 接口。

#### 2 Freed 宽带接入服务器具有以下网络功能

当然,有些功能需要单独的许可证。

21 路由器功能(支持RIPI、RIP2 RIPrg CSFF、CSFFv6 BGP4 路由协议)

支持IPv4 IPv6协议。

22 PPCE 服务器和客户端功能

支持RID US 认证和计费, 支持基于用户帐号的带宽管理和访问控制策略。

23 PPIP/VPN 服务器和客户端功能

支持RIDUS 认证和计费,支持基于用户帐号的带宽管理和访问控制策略,支持PRR

#### G-IP、M3G-IP、M3G-IPv2 认证协议,支持NIPE 链路加密。

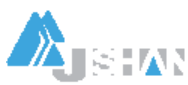

24LZP/VPN 服务器和客户端功能

支持RADUS认证和计费,支持基于用户帐号的带宽管理和访问控制策略,支持PAP、

G-IR、MSG-IR、MSG-IRv2 认证协议,支持链路加密。

25基于IRP的VPN 功能

与CISCO等厂家的IPIP 功能兼容,与各种类UNIX UNIX 系统的IPIP 功能兼容。

26基于IPSEC的VPN 功能

支持AHSEP 模式,支持多种哈稀(HASH) 算法和加密算法。

27 基于Ed P(Ethernet over IP)的VPN 功能

提供高性能线速VPN 功能,支持基于PPTP、L2TP、IPSEC 的链路加密应用。

28 HOTSPOT (WB 认证) 服务器功能

支持在有线局域网和无线局域网上的WB 认证;支持RPDUS 后台认证计费,支持

MD5-CHP 认证协议以保证用户口令的安全传输;用户无需安装客户端软件,并可动态 显示连接时长和上网流量。

29 无线接入服务器(ACCESS PONT, AP) 功能

支持24GL 52GL 58GL 无线网络,在无线链路上可使用PPCE、PPTP、L2TP、IPIP、 IPSEC HOTSPOT 等接入方式。

210集成WBCACHE 功能和代理服务器功能

支持**WBB-CACHE** 和透明代理功能。

211 状态防火墙功能和NT 功能

支持IP 共享、基于源地址的NT 转换、基于目的地址的NT 转换、IP 端口重定向等功 能。

212 D-CP 服务器和客户端功能

支持IPMC绑定。

2 13 DS CACHE 功能

提供基于缓存的DNS 服务器功能。

214 NTP 时间服务器和客户端功能

作为NP 时间服务器,可以为其它网络设备和系统提供时间基准;作为NP 时间服务客 户端,可以保持网络设备的时间同步。

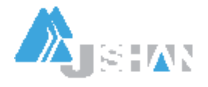

#### 215 IP 电话网关功能

通过增加IP 电话接口卡,具备IP 电话网关功能。

216 流量整形和带宽管理功能

提供多种模式的流量整形和带宽管理功能,提供固定分配的带宽管理、基于RD US 授 权的带宽管理等多种管理方式。

217 网桥功能

方便地以二层网络的方式连接各种网络。

#### 2.18 VLAN(802.1Q) 功能

可以划分多达4096个802 1Q VLAN 提供网络细分的能力。

#### 2.19 STP (Spaning Tree Protocol) 功能

可以为网络提供环型拓扑保护机制。

#### 220RDUS 客户端功能

用以完成PPP 连接的RADUS 认证和HOTSPOT 的RADUS 认证

#### 221 SNP 网管功能

可以让设备整体的网络管理环境。

#### 22US监视功能

可以自动发现UPS 电源设备掉电或重大故障,并采取相应动作保护网络设备。

Freed 宽带接入服务器可以通过GUI 图形界面进行配置管理,也支持使用命令行(GLI) 方式进行配置和管理。使用CLI 方式时,可以通过TELNET 远程登录、SSH安全加密远 程登录、CONSOLE 本地控制台登录进入Freed 宽带接入服务器进行配置管理。

## 二.基本的配置管理

## 1.系统的缺省帐号

缺省帐号为"adrirl',口令为"Freed",该帐号具有最大权限。

#### 2. 登录方式

#### 21 通过console 口讲行管理

利用我们提供的专用console 线连接Freed-MI2 与计算机,在计算机的串行通信口设 置为9600-8-N-1, 无流控。

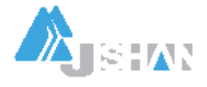

#### 2.2 通过远程telnet 登录管理

须在/ip service 下设置允许telnet 登录的客户IP 地址范围,缺省为允许所有IP 登录。为安全起见,要严格设置可登录地址范围。

#### 23 通过专用客户端"wirbox.exe", 以GU 方式登录管理

须在/ip service 下设置允许GU 登录的客户IP 地址范围,缺省为允许所有IP 登 录。为安全起见,要严格设置可登录地址范围。

#### 24 通过SSH 客户端登录管理

SSH 是基于证书/口令链路加密的登录方式,具有极高的安全性,不需要限制登录IP 地址范围。如果确实需要,可以通过防火墙策略实现。

#### 3.命令行配置的基本操作

在任何路径下或命令行中输入一个问号,可以提示你随后的选项。

31 Freed-MI2 登录后的提示符为:

#### [adrin@Freed] > # 这里adrin 是登录用户名

如果进入到某个配置子项(如IP Adress), 则提示符变为:

#### [admin@Freed] IP Address>

32命令行的基本格式为:

"路径树 命令 参数名=参数值"

其中,路径树由具有层次结构的路径节点组成,节点与节点间用空格符分隔;命令与 参数名之间也用空格符号分隔;参数名与参数值之间用"="连接。

Freed-NI2 支持命令补全(用"TAB"键补全), 支持问号"?"求助, 支持命令回 滚,支持路径名/命令名/参数名缩写,使用非常方便。

通过输入全路径树,在根路径上可以完成所有的命令行操作;也可以进入某一路径进 行相关操作。从父路径进入子路径,只要输入子路径名即可;从子路径返回父路径, 只要输入".."即可。输入"/"将从任何路径下返回根路径。

33 常用命令有print, add set, enable, disable, epxort 等。"print"用于显示相 关配置参数或状态信息,"add"用于新增配置项,"set"用于修改配置参数,"enable"、 "disable"用于相关项目的允许/禁止, "export"用于导出配置脚本。 一个功能的设置有时需要在几个路径中进行配置,以后会有详细说明。

### 4 Freed 远程管理-权限管理

#### 4.1 管理员账号管理

#### 41.1 路径: /user

41.2 功能: 增加、删除、禁止、开启用户帐号;设置帐号密码、组; 修改用户名; 设置允许用户进入系统的客户端IP 地址;编辑注释信息。

41.3 示例:

a) 修改用户属性

## /user set O name=hi address=0000 netmask=0000 group=sys password=dfusjke commet=yourname disable=no

# 上面命令行中红色的"ぴ 代表用户的编号(见下面网管截屏中的"#"项)。在其它配置 项目中,如有多个同样的配置项目,也都是用编号来区分的,在配置中要注意!

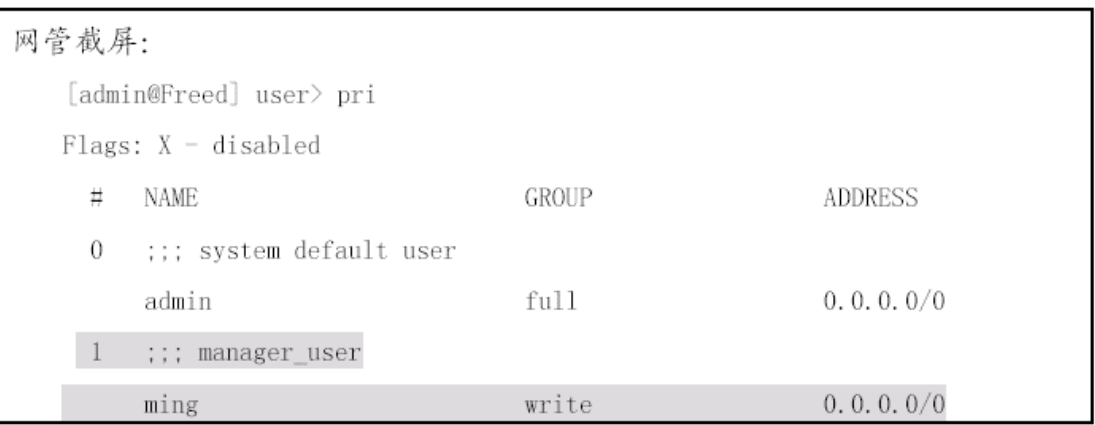

## 42 访问控制列表

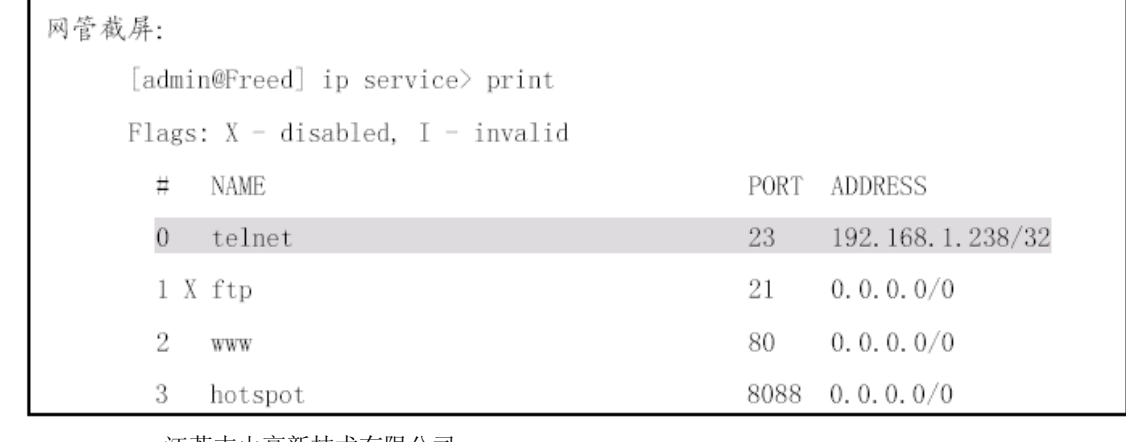

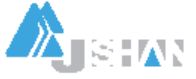

江苏吉山高新技术有限公司

421 设置可telnet (或ssh veb 等) 网管的地址:

[admin@Freed] ip service> set 0 address=192.168.1.238 netmask=255.255.255.255

422 禁用某种登录方式: 如禁用ftp

[admin@Freed] ip service> set 1 dis=yes

43 在防火墙规则中实现访问限制

[admin@winhua] ip firewall rule input> pr

Flags: X - disabled, I - invalid, D - dynamic

4 sro-address=0000006555 in-interface=all dst-address=00000!22

out-interface=all protocol=top ionp-options=any any top-options=any

connection-state=new flow" connection="" content=""

src-mac-address=00:00:00:00:00:00 limit-count=0 limit-burst=0 limit-time=0s action=drop log=no

注: 上述规则中的"! 22 表示除了22号端口外禁止通过所有其它端口对Freed 本身的连 接。

5.日志管理

## 5.1 路径: /system logging

## 5.2 功能

记录方式定义: facility, 分为local, rendte, none 三类, 对应本地记录、远程记录、不 记录。

记录内容: facility, 共分为16种日志信息。

## [admin@Freed] system logging facility> pri

- # FACILITY LOGGING PREFIX REMOTE-ADDRESS REMOTE-PORT
- 0 Firewall-Log renote firewall 172.16.1.254 514
- 1 PPP-Account none
- 2 PPP-Info none
- 3 PPP-Error none

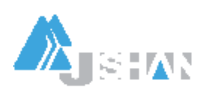

4 System-Info none 5 System-Error none 6 System-Warning none 7 Telephony-Info none 8 Telephony-Error none 9 Prism-Info none 10 ISDN-Info none 11 Hotspot-Account none 12 Hotspot-Info none 13 Hotspot-Error none 14 IPsec-Warning none 15 IKE-Info none

5.3 命令示例:

/system logging set 0 logging=remote remote-address=172.16.1.254 remote-port=514

54为了将日志信息分类,以便于LCG 服务器分析处理,可以设置log 信息的"prefix"

参数,对不同的日志信息进行标示。

#### / system logging facility

set Firewall-Log logging=remote prefix="fw" remote-add=172.16.1.254 remote-p=514

set PPP-Account logging=renote prefix="papoe" renote-add=172.16.1.254

 $r$ endt $e$ p=514

日志信息一定不要设置成写在本地FLASH中,否则, NT2 的性能将显著下降。

### 6 机器名称管理

- 61 路径: /systemidentity
- 62 功能: 设置/修改系统名

## 6.3 示例: / systemidentity set name=gggggg

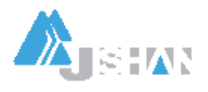

江苏吉山高新技术有限公司 地址:南京市龙蟠中路 168 号江苏软件园 54 号楼 7 层 邮政编码:210018 电话: (025) 4819101/02/03 4817373-8001(FAX) E-Mail:[jsjs@jsjs.com.cn](mailto:jsjs@jsjs.com.cn)

## 7.系统时间设置

## $7.1$   $\&\mathcal{R}$ : /systemd cok

7.2 功能: 设置系统时间和时区

## 8. 系统热启动

/system reboot

三.物理接口的配置管理

1. 进入接口子路径:

## [admin@Freed] interface ethernet> enable

2 端口使能与禁用:

## [admin@Freed] interface ethernet> enable <int\_num>

或使用命令:

## /int eth <int\_rum> disabled=yes(no)

3 禁用启动时检查网络端口状态:

## [admin@Freed] interface ethernet> set <numbers> disable-running-check=yes(no)

4.修改端口名称

## [admin@Freed] interface ethernet> set <numbers> name=(int-name)

网管截屏:

[admin $@$ Freed] > interface ethernet [admin@Freed] interface ethernet>Ethernet interfaces print Show ethernet interfaces get get value of item's property find Find interfaces set Change interface properties enable Enable inteface disable Disable inteface export Export ethernet interfaces settings blink Generate traffic to blink leds monitor

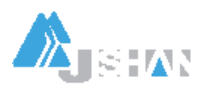

江苏吉山高新技术有限公司 地址: 南京市龙蟠中路 168 号江苏软件园 54 号楼 7 层 = 邮政编码: 210018 电话: (025) 4819101/02/03 4817373-8001(FAX) E-Mail:[jsjs@jsjs.com.cn](mailto:jsjs@jsjs.com.cn)

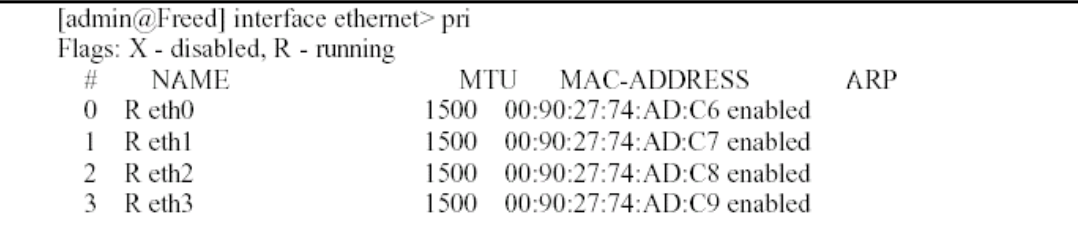

## 四.查看当前配置

41 查看全部配置

/export 或

/print

## 42 查看子项配置

如查看ip 子项的配置:

## /ip export

或

/ip print

五.IP 参数配置

1. 路径:

## [admin@Freed] IP Address>

2. 功能:

配置IP Address. Route. Policy-routing. DHOP client、DNS. Firewall、Hotspot、IP Pool、

IP Service 等等。

IP 参数配置命令:

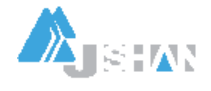

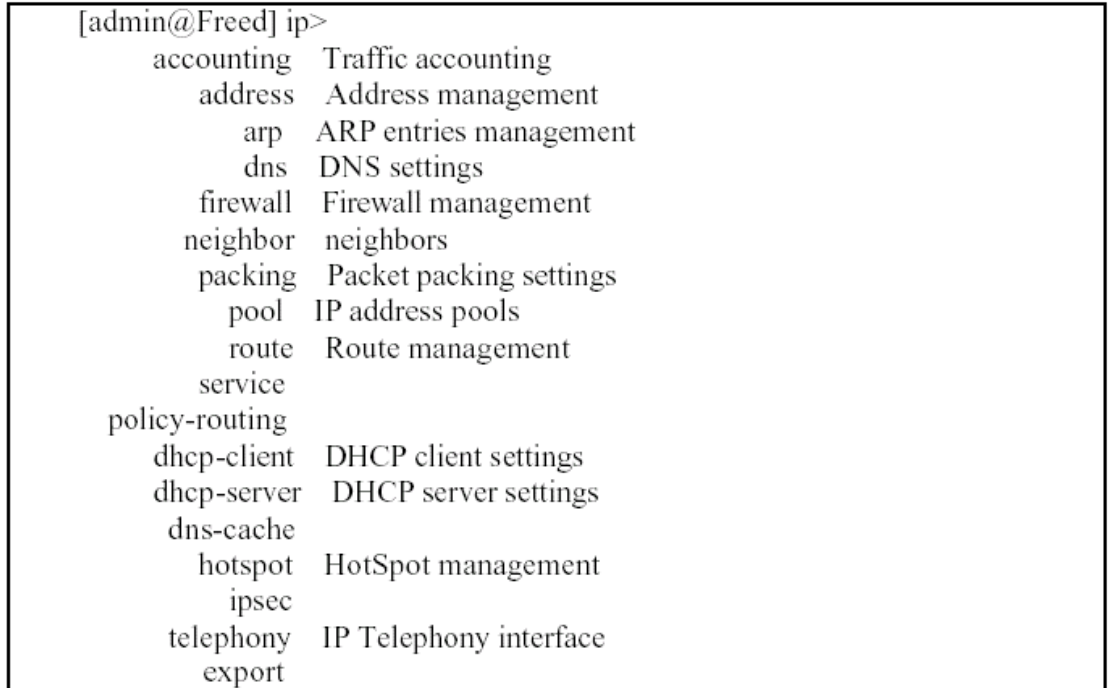

3. 配置IP 地址及路由

#### 3.1 配置IP Address: [admin@Freed] ip address>

## add addr=61.155.135.1 netm=255.255.255.252 int=eth3

删除IP Att:

#### ip adress> remue <rurbers> # rurbers=执行print 命令后显示的内容中的

"П $\cos$ " $\bar{\mathfrak{M}}$ 。

32路由配置

## ip route> add dst-address=00000 preferred-source=0000\

### gateway=10.255.255.1 distance=1 comment="" disabled=no

删除某条静态路由:

#### ip route remove enumbers

## 33基于源地址的策略路由

假设某网络有3个出口。主出口到吉通网,网关是102552551/24, PPPdE 源地址池为

172 16 1. 0/24, 第二出口到网通网,网关是192 168 1. 1/24, PPPoE 源地址池是

172.16.1.0/24;

## [adminerreed] ip policy-routing>

a) 新建路由表名:

### ip policy-routing> add name=jitong

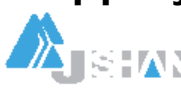

江苏吉山高新技术有限公司 地址:南京市龙蟠中路 168 号江苏软件园 54 号楼 7 层 邮政编码:210018 电话: (025) 4819101/02/03 4817373-8001(FAX) E-Mail:[jsjs@jsjs.com.cn](mailto:jsjs@jsjs.com.cn)

可用print 命令查看结果:

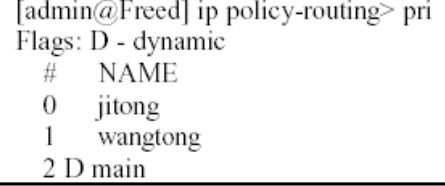

## b) 进入路由表:

## [admin@Freed] ip policy-routing table jitong>

添加路由项(命令见上述第32项)

配置结果示例如下:

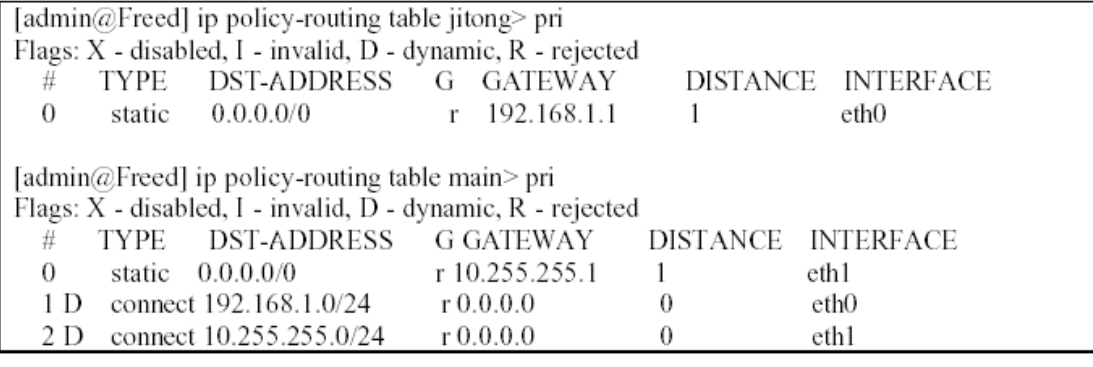

c) 配置策略路由规则:

## $[$ admin@Freed] ip policy-routing rule>

## add dst-a=0.0.0.0 dst-n=0.0.0.0 src-a=172.16.2.0 src-netmask=255.255.255.0

## act=lookup inte=all flowawt table=wangtong

配置结果示例:

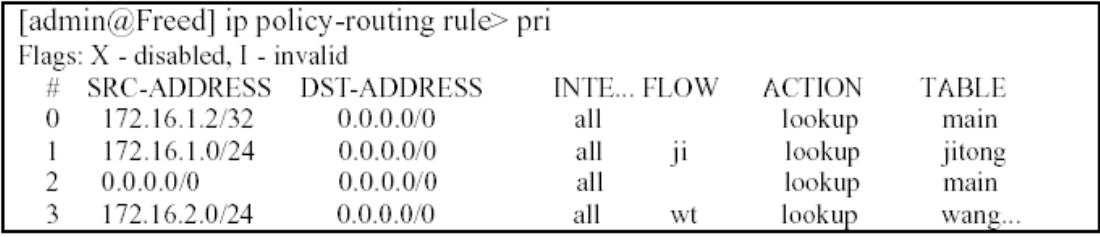

#除Tad e rain 外, 其它路由表中的路由策略必须配置Flow参数(见上表)。

§策略路由也可用下面的方法配置:

## ip policy-routing table jitong

## add dst-address=0.0000 gateway=192.168.1.1 preferred-source=0.000\

comment="" disabled=no

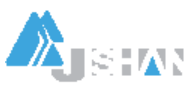

## / ip policy-routing table main

## add dst-address= $0.0000$  gateway=10.255.255.1 preferred-source=0.000 \ comment="" disabled=no

34基于目的地址的策略路由

## 4 配置Firewall

建议用GUI 终端配置Firewall。针对某种应用的更详细的配置参见本手册后面的"防火墙配 置"章节。

41防火墙对包的处理方式

/ ip firewall

set input name="input" policy=accept comment=""

set forward name="forward" policy=accept comment=""

set output name="output" policy=accept comment=""

42 配置mandle(策略路由用到)

## / ip firewall mangle

add sro-address=172.16.1.0/24:0-6555 in-interface=all  $\lambda$ 

 $dst-actress=0.00000.6555$  protocol=all top-options=any \

icmp-options=any: any flow" src-mac-address=00:00:00:00:00 \

limit-count=0 limit-burst=0 limit-time=0s action=accept mark-floweji \

tcp-mss=dont-change comment="" disabled=no

add sro-address=172.16.2.0/24:0-6555 in-interface=all  $\lambda$ 

dst-address=0.0000065555 protocol=all top-options=any \

icmp-options=any: any flow" src-mac-address=00:00:00:00:00:00

limit-count=0 limit-burst=0 limit-time=0s action=accept mark-flow="" \

tcp-mss=dont-change comment="" disabled=yes

43 开放防火墙端口

/ ip firewall service-port

## set ftp ports=21 disabled=no

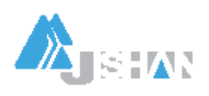

set irc ports=6667 disabled=yes 44 配置NAT / ip firewall src-nat add src-address=172.16.1.0/24:0-6555 dst-address=0.0000065555\ out-interface=eth0 protocol=all icmp-options=any: any floweji \ limit-count=0 limit-burst=0 limit-time-0s action=masquerade \ to-src-address=172.16.1.3-172.16.1.254 to-src-port=0 comment=""  $\setminus$ disabled=no  $ad$  src-address=172.16.2.024:0.6555 dst-address=0.0.0.000.6555  $\sqrt{ }$ out-interface=eth1 protocol=all icmp-options=any: any flow="" \ limit-count=0 limit-burst=0 limit-time=0s action=masquerade \ to-src-address=172.16.2.3-172.16.2.254 to-src-port=0 comment=""  $\setminus$ disabled=no

#### § sro-nat (原地址转换)是将数据包中的原地址进行转换;

§dst-rat(目的地址转换)是将数据包中的目的地址进行转换。它用于让互联网用户 访问私网内部的服务器(如WEB server、FTP server),对私网上的WEB 服务器IP 进行重 定向。

§如果action 选择rasquerade(地址伪装),则to-sro-address 不用设置!该选项是 指将用户地址转换为该指定的地址,而不是public 端口的地址。

### 5. 配置IP Service, 限定远程管理Freed-MT 的地址和方式

/ ip service

set telnet port=23 address=0.00000 disabled=no

set ftp port=21 address=0.00000 disabled=no

set www.port=80 address=00000 disabled=no

set hotspot port=8088 address=0.00.000 disabled=no

/ ip policy-routing

add name="jitong"

6. 配置Hotspot (WEB 认证)

/ ip hotspot

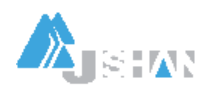

set hotspot-address=(ip\_addr) status-autorefresh=1m auth-mac=no  $\setminus$ auth-mac-password=no auth-http-cookie=no http-cookie-lifetime=1d / ip hotspot profile set default name="default" session-timeout=0s idle-timeout=0s only-one=yes \ tx-bit-rate=0 incoming-filter="" outgoing-filter="" / ip hotspot radius-client set enabled=no accou=yes primary-serv=(ip\_addr) secondary-serv=(ip\_addr) $\setminus$ shared-secret="" authentication-port=1812 accounting-port=1813 \

## interimupdate=0s

7. 配置IP Pool

/ ip pool

add name="jitong" ranges=172.16.1.3-172.16.1.254

add name="dianxin" ranges=172.16.2.3-172.16.2.254

8. 启用NAT 后的策略路由配置

应用拓扑见下面的示意图。某校园网络有教育和电信两个出口,网关分别是: 202 10 68 1 和

### 211.99.52.129。

首先按正常情况配置好IP 地址、基本路由、防火墙、NT 等。

基本路由配置如下(即主路由表rain):

[admin@Freed] ip route> pr

Flags: X- disabled, I- invalid, D- dynamic, J- rejected, C- connect, S- static,

r - rip, o - ospf, b -bgp

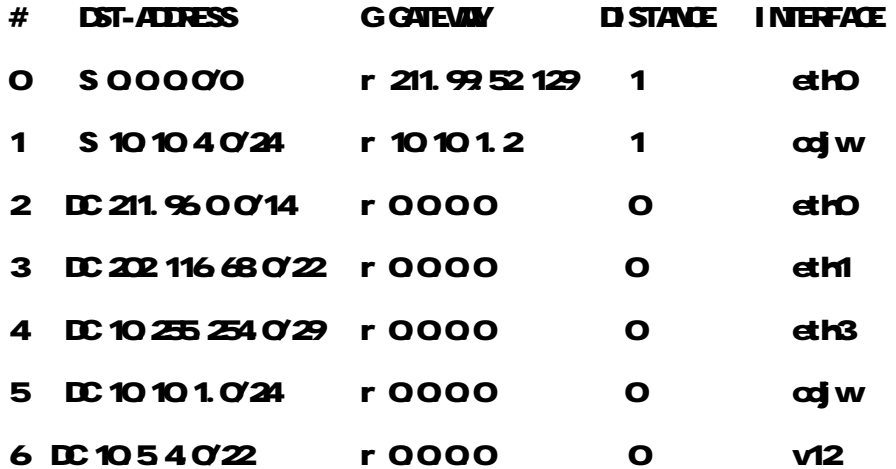

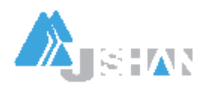

江苏吉山高新技术有限公司 地址:南京市龙蟠中路 168 号江苏软件园 54 号楼 7 层 邮政编码:210018 电话: (025) 4819101/02/03 4817373-8001(FAX) E-Mail:[jsjs@jsjs.com.cn](mailto:jsjs@jsjs.com.cn)

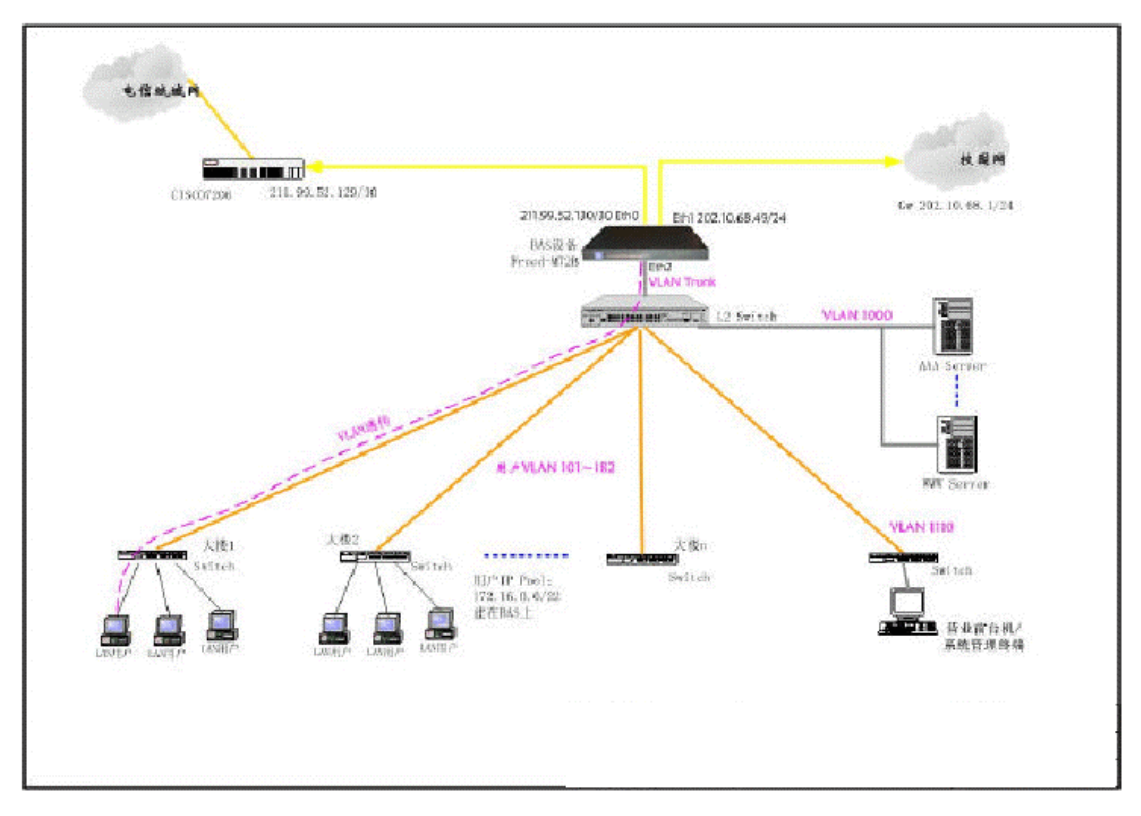

一个策略路由配置实例

## 81 在/ip pdicy-routing 下建多个路由表

其中"rain"表为系统根据在/ip route 中配置的路由自动生成的。

[leitcommEreed] ip policy-routing> add?

Creates new item with specified property values.

copy-from temmunder

name The name of the routing table

## [leitcomfFreed] ip policy-routing> pri

## Flags: D - dynamic

- # NAME
- 0 jiaoyu
- 1D main

这里"jiaoyu"表的配置如下:

## [leitcommEreed] ip policy-routing> tab jiao

## [leitcomm@Freed] ip policy-routing table jiaoyu> pri

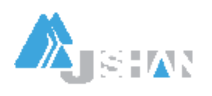

江苏吉山高新技术有限公司 地址:南京市龙蟠中路 168 号江苏软件园 54 号楼 7 层 邮政编码:210018 - コンストンのコルトの利用のアプリントの<br>- 国内のアプリントの東京市大学の中路 168 号江苏软件园 54 号楼 7 层 - 部政编码: 210018<br>- 电话: (025) 4819101/02/03 4817373-8001 (FAX) - E-Mail: j<u>sjs@jsjs.com.cn</u>

Flags: X - disabled, I - invalid, D - dynamic, R - rejected # TYPE DST-ADDRESS G GATEWAY DISTANCE INTERFACE 0 static 0.000/0 r 202.116.68.1 1 ethn 82建立策略路由规则 [leitcommErreed] ip policy-routing rule> add? Creates new item with specified property values. action Rule action comment Set comment for items copy-from temmunder disabled Defines whether the rule is disabled or not dst-address Destination address dst-netmask Destination mask flow Flow mask of the packet to be mached by this rule interface The name of the interface place-before Item number src-address Source address src-netmask Source mask table Routing table [leitcomm@Freed] ip policy-routing rule> pri Flags: X - disabled, I - invalid # SRC-ADDRESS DST-ADDRESS INTERFACE FLOW ACTION TABLE 0 0000/0 202.10.68.49/32 all lookup main 1 0.000° 0.000° all jiaoyu lookup jiaoyu 2 0.0.0.0/0 0.0.0.0/0 all lookup main 注意为使用指定的路由表打上flow标记。

83在防火墙src-nat 中配置相应规则

#### [leitcommEreed] ip firewall sro-net> pri

#### Flags: X - disabled, I - invalid, D - dynamic

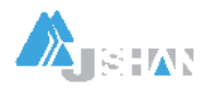

0 src-address=172.16.00/22.0.6555 dst-address=0.00000.65555 out-interface=eth0 protocol=all icmp-options=any: any flow="" connection="" content="" limit-count=0 limit-burst=0 limit-time=0s action=nat to-src-address=211.96.14.194 to-src-port=0-65535 1 src-address=0.0.0.0/0:0-65535 dst-address=0.0.0.0/0:0-65535 out-interface=eth1 protocol=all icmp-options=any: any flow=jiaoyu connection="" content="" limit-count=0"  $limit$ -burst=0 limit-time-0s action=nat to-src-address=202.116.68.49 to-src-port=0-65535 注:action 选nat,到非缺省目的地的路由flow要标记。并定义to-sro-address。 2;;; masquerade hotspot temporary network src-address=192.168.0.0/22:0-65535 dst-address=0.0.0.0/0:0-65535 out-interface=all protocol=all icmp-options=any:any flow="" connection="" content="" limit-count=0 limit-burst=0 limit-time=0s action ends to src-address=211.96.14.194 to src-port=0-65535 3 ;;; masquerade hotspot network src-address=10.5.4.0/22:0-65535 dst-address=0.0.0.0/0:0-65535 out-interface=all protocol=all icrop-options=any: any flow="" connection="" content="" limit-count=0 limit-burst=0 limit-time=0s adioned to-src-address=211.96.14.194 to-src-port=0-65555 84 配置防火墙mangle [leitcomm@Freed] ip firewall mangle> pri Flags: X - disabled, I - invalid, D - dynamic 0 src-address=0000006E55 in-interface=all dst-address=202.116.68.49/32.0.65535

protocol=all top-options=any iono-poptions=any: any flow"" connection=""

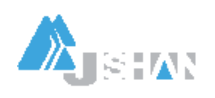

#### content=""

src-mac-address=00:00:00:00:00:00 limit-count=0 limit-burst=0 limit-time=0s

action=accept

mark-flow="" tcp-mss=dont-change mark-connection=""

1 src-address=00000065555 in-interface=all

dst-address=202.112.0.0/16:0-65535

protocol=all tcp-options=any icmp-options=any:any flow="" connection=""

content=""

src-mac-address=00:00:00:00:00:00 limit-count=0 limit-burst=0 limit-time=0s

action=accept

mark-flowejiaoyu top-mss=dont-change mark-connection=""

2 src-address=0000006555 in-interface=all

dst-address=116 111.00/1606E655

protocol=all tcp-options=any icmp-options=any:any flow="" connection=""

content=""

src-mac-address=00:00:00:00:00:00 limit-count=0 limit-burst=0 limit-time=0s

action=accept

mark-flowejiaoyu top-mss=dont-change mark-connection=""

3 src-address=00000065555 in-interface=all

dst-address=202.117.00/16.06555

protocol=all top-options=any iono-poptions=any: any flow"" connection=""

content=""

src-mac-address=00:00:00:00:00:00 limit-count=0 limit-burst=0 limit-time=0s

action=accept

mark-flowejiaoyu top-mss=dont-change mark-connection=""

4 src-address=0.000006E555 in-interface=all

dst-address=202.116.00/16.06E555

protocol=all tcp-options=any icmp-options=any:any flow="" connection=""

content=""

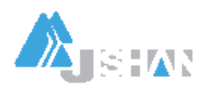

src-mac-address=00:00:00:00:00:00 limit-count=0 limit-burst=0 limit-time=0s

action=accept

mark-flowejiaoyu top-mes=dont-change mark-connection=""

5 src-address=0.000006E555 in-interface=all

dst-address=162.105.0.0/16:0-65535

protocol=all tcp-options=any icmp-options=any:any flow="" connection=""

content=""

src-mac-address=00:00:00:00:00:00 limit-count=0 limit-burst=0 limit-time=0s

### action=accept

mark-flowejiaoyu top-mss=dont-change mark-connection=""

注: 必须针对每一目的地址段做rargle 策略。

## 六. 配置ppp 参数

[admin@Freed] ppp>

secret

profile

active

radius-client

export

Description of settings:

[admin@Freed] ppp secret>

add create new item

comment adds comment to item

disable disables items

enable enables items

find finds items by value

get get value of item's property

set change item properties

### print print values of item properties

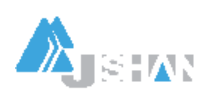

remove remove item export [admin@Freed] ppp secret> add creates new item with specified property values. caller-id comment short description of the item copy-from item unher disabled local-address name password profile rendte-address routes service 1. 配置PPP 模板 / ppp profile add name="dianxin\_p" local-address=172.16.2.2 renote-address=dianxin \ session-timeout=0s id e-timeout=0s use-compression=no \ use-vj-compression=no use-encryption=no require-encryption=no only-one=no \ tx-bit-rate=Orx-bit-rate=Oincoming-filter="" outgoing-filter="" add name="jitong\_p" local-address=172.16.1.2 renote-address=jitong \ session-timent=0s idle-timent=0s use-compression=no \ use-vj-compression=no use-encryption=no require-encryption=no only-one=no \ tx-bit-rate=0 rx-bit-rate=0 incoming-filter="" outgoing-filter="" 2. 配置Radius-client / ppp radius-client

set enabled=yes accounting=yes primary-server=10.255.255.62 \

secondary-server=0.000 shared-secret="l1198001" \

**ZTSHAN** 

#### authentication-port=1812 accounting-port=1813 interim-update=5m

设置FFPOE 认证在本机上:

① 禁用Radius 项

[admin@Freed] ppp radius-client> set ena=no

[admin@Freed] pop radius-dient> pri

enabled: no

accounting yes

primary-server:  $10.255.2562$ 

secondary-server: 0000

shared-secret: "I 1198001"

authentication-port: 1812

accounting-port: 1813

interim-update: 5m

② 设置新的认证项

[admin@Freed] ppp secret> add name=lei pass=lei serv=any

[admin@Freed] ppp secret> pri det

Flags: X - disabled

0 name="lei" service=any caller-id="" password="lei" profile=dianxin\_p

#### local-address=0000 remote-address=0000 routes=""

关于pppoe 帐号容许同时在线认证的次数,与接入网关无关,只与Radius 服务器的配 置和认证程序设计有关。在Radius 的Radchek 库表中, 为用户增加属性项目

Sind taneous-Use, 其参数符为": ", 参数值为数字。

如果采用BPS 本地认证,则MI2 的 /FFPProfile 配置项下的orly-one 参数设置为yes 时,标示账号只容许唯一在线。

### 七.PPPoE 配置

#### 配置步骤:

① 确定pppoe用户端口和vlan 认证通过后的出口和vlan;

2 配置 /IP pod 。 Pod 长度可以大于256Hosts;

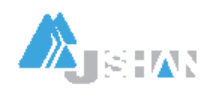

3 配置 / **FFP Profile**;

 $\textcircled{4}$   $\mathbb{R}$   $\mathbb{F}$  /ppp radius-dient;

**⑤ 配置 / int pppoe-server server;** 

⑥ 配置 hp firewall sronat, 对ip pod 中的地址进行转换或路由。注意掩码要正确。

⑦ 配置 /radus 必须指定authication-port 和accounting-port 号。

/ interface pppoe-server server

 $\alpha$ dd service-name="jitong" interface=eth2 ntu=1492 mu=1492 \

authentication=chap keepalive-timeout=10 default-profile=jitong p \

disabled=no

add service-name="dianxin" interface=eth2 ntu=1492 mu=1492 \

authentication=chap keepalive-timeout=10 default-profile=dianxin\_p \

disabled=no

 $add$  service-name="cronet" interface=user ntu=1492 mu=1492 \

authentication=chap keepalive-timeout=10 default-profile=cronet\_p  $\lambda$ 

### disabled=no

PPPoE 的rtu 值必须设置为1492 rru 值必须与rtu 值一致。

PPOE 认证方式选chap, 不能选rschap2

interface 是pppoe 用户接入的vlan 或端口。如果用户分布在多个vlan 或ports, 则

应

为每个vlan 或port 做上述相应配置。对于vlan 模式, MI2 与边缘接入交换机对接的端口 (如上

述例子中的eth2 应配置为vlan trunk, 即同属于多个用户vlan。

如果要将pppoe 认证改在NT2 本机上进行,则需在/pppradius-diert 下禁用radius, 然后

在/ppp secret 下做相应配置。

- ê 配置pppoe-s serv 时必须注意要设置disabled=no;
- ê 配置ip route 时gateway 必须是对端路由器接口的ip 地址;
- ê PC 终端网卡的IP 不能设置为Freed 中的某个接口地址段中的地址,

## 否则该PC 可能不能正常访问该地址段的网络。

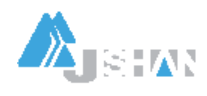

## 八. HOTSPOT 配置

Hbtspot 的工作原理是: 用户打开浏览器, 浏览器将地址解析请求发给DNS 服务器, DNS 完 成地址解析后反馈给客户端

所以在保证BAS 的Hotspot 配置正确的情况下,要令客户端在打开浏览器时弹出认证窗口, 必须保证BS 与DS 的路由畅通。

方法一. 使用setup 向导:

[admin@Freed] ip hotspot>

reset-html Reset current hotspot HTML page

active HotSpot active user list

profile HotSpot user profile management

user HotSpot local user list

server HotSpot DHP profile management

aaa AAA (Authentication, Authorization and Accounting) configuration

cookie HotSpot active HTTP cookie list

print Print current configuration and status

get Get value of configuration property

set Change hotspot configuration

### export Export hotspot settings

#### setup Setup wizard for hotspot configuration

## universal Universal dient configuration

在配置第一个hotspot 接口时建议使用向导, 这样可以快速的完成配置。

注意,如果要通过AAA 服务器计费,则需配置/radius 和/ip hotspot aaa.

方法二. 手工配置: 可以使用add copy-from命令,下面蓝色部分为新增加的配置。

在完成第一个接口的配置后,后续的接口配置只能以手工的方式进行。

1. 配置/ip hot profile //认证账户属性要关联profile

### [admin@Freed] ip hotspot profile> pri

### Flags: \* - default

## 0\* name="default" session-timeout=0s idle-timeout=0s only-one=yes

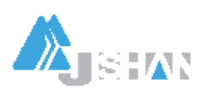

## tx-bit-rate=0 rx-bit-rate=0 incoming-filter="" outgoing-filter=""

## mark-flow="hs-auth" login-method=smart keepalive-timeout=2m

hdtspot 认证使用动态ip 还是静态ip 在profile 中由login-nathod 配置。

2 配置/ip pool

[admin@Freed] ip pool> pri

# NAME RANGES

0 hs-pod-temp 192 168 0 2-192 168 3 254

1 hs-pod-real 10541-10550

10.5.5.2-10.5.7.254

新增加一个ip pod:

## $[$ admin@Freed] ip pool> add name=hs-pool-real 1 ranges=10.25.25.26.254.

3 配置/ip add

在Hotspot 接口上配置IP, 作为客户端的静态网关或chap\_serv 的网关:

[admin@Freed] ip address> pri

Flags: X - disabled, I - invalid, D - dynamic

# ADDRESS NETWOR BROADCAST INTERFACE

0 10.255.250.2024 10.255.25010.255.255.cth0

 $1$ ;;; hotspot temporary network

192.168.0.1/22 192.168.0.0 192.168.3.255 v12

 $2$ ;;; hotspot network

10551/22 105401057.255v12

31025251/24102525010252555dhl

4 配置/ip dhap-server

[admin@Freed] ip dhcp-server> pri

Flags: X - disabled, I - invalid

0 name="hs-dhop-server" interface=v12 lease-time=14s

address-pool=hs-pool-temp netmask=22 gateway=192.168.0.1

src-address=0.0.0.0 dns-server=202.103.96.112 domain="" wins-server=""

add-arp=yes

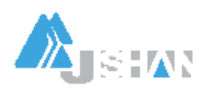

# 新增加一个drp-server,注意gateway 参数 1 name="hs-dhop-s1" interface=eth1 lease-time=14s address-pool=hs-pool-real1 netmask=24 gateway=10.25.25.1 src-address=0.0.0.0 dns-server=202.103.96.112 domain="" wins-server="" add-arp=no 5. 配置/ip hot server //可以不用增加配置 [admin@Freed] ip hotspot server> pri 0 name="hs-server" dhcp-server=hs-dhcp-server lease-time=1m login-delay=10s address-pool=hs-pool-real netmask=22 gateway=10.5.5.1 1 name="hs-s1" dhcp-server=hs-dhcp-s1 lease-time=1m login-delay=10s address-pool=hs-pool-real1 netmask=22 gateway=10.25.25.1 6. 配置防火墙规则 //可以不用配置  $\Omega$  /ip fire rule forw [admin@Freed] ip firewall rule forward> pri Flags: X - disabled, I - invalid, D - dynamic  $0$ ;;; limit access for unauthorized hotspot dients sroatthess=192.168.00/22.06555 in-interface=v12 dst-address=00000065555 out-interface=all protocol=all icmp-options=any: any top-options=any connection-state=any flow="" connection="" content="" src-mac-address=00:00:00:00:00 limit-count=0 limit-burst=0 limit-time=0s action=jump jump-target=hotspot-temp log=no # 下面是新增加的接口eth1 1;;; limit access for unauthorized hotspot dients sroaddress=10.25.25.0/24:0-6555 in-interface=eth1 dst-address=0.0000065555 out-interface=all protocol=all icrop-options=any: any top-options=any connection-state=any flow""

cornection="" content="" src-mac-address=00:00:00:00:00

### limit-count=0 limit-burst=0 limit-time=0s action=jump

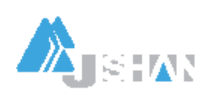

## jump-target=hotspot-temp log=no

 $2$ ;;; account traffic for authorized hotspot dients sroaddress=0.000006E555 in-interface=all dst-address=0.0.0.0/0:0-65535 out-interface=all protocol=all icmp-options=any: any top-options=any connection-state=any flow="" connection="" content="" src-mac-address=00:00:00:00:00 limit-count=0 limit-burst=0 limit-time=0s action=jump jump-target=hotspot log=no ② 配置/ip fire rule hotspot-temp: [admin@Freed] ip firewall rule hotspot-temp> pri Flags: X - disabled, I - invalid, D - dynamic 0;;; return, if connection is authorized sroaddress=0.000006E555 in-interface=all dst-address=0.0.0.0/0:0-65535 out-interface=all protocol=all icrop-options=any: any top-options=any connection-state=any flow-tra-auth connection="" content="" src-mac-address=00:00:00:00:00 limit-count=0 limit-burst=0 limit-time-0s action=return log=no  $1$ ;;; allow ping requests sroaddress=0.0000065555 in-interface=all dst-address=0.0.0.0/0:0-65535 out-interface=all protocol=icmp icmp-options=any: any top-options=any connection-state=any flow="" connection="" content="" src-mac-address=00:00:00:00:00:00 limit-count=0 limit-burst=0 limit-time=0s action=return log=no  $2$ ;;; allow dns requests src-address=0.0.0.0/0:0-65535 in-interface=all dst-address=0.0.0.0/0:53 out-interface=all protocol=udp icmp-options=any: any top-options=any connection-state=any flow" connection="" content="" src-mac-address=00:00:00:00:00:00 limit-count=0 limit-burst=0 limit-time=0s action=return log=no

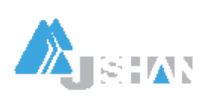

 $3$ ;;; reject access for unauthorized hotspot dients sroaddress=0000006555 in-interface=all dst-address=0.0.0.0/0:0-65535 out-interface=all protocol=all icmp-options=any: any top-options=any connection-state=any flow="" connection="" content="" src-mac-address=00:00:00:00:00:00 limit-count=0 limit-burst=0 limit-time-0s action=reject log=no 7. 配置防火墙NT  $\Omega$  sro-nat: [admin@Freed] ip firewall sro-net> pri Flags: X - disabled, I - invalid, D - dynamic O;;; masquerade hotspot temporary network src-address=192.168.0.0/22:0-65535 dst-address=0.0.0.0/0:0-65535 out-interface=all protocol=all icmp-options=any: any flow="" connection="" content="" limit-count=0 limit-burst=0 limit-time=0s action=masquerade to-src-address=0.000 to-src-port=0-65535 1 ;;; masquerade hotspot network src-address=10.5.4.0/22:0-65535 dst-address=0.0.0.0/0:0-65535 out-interface=all protocol=all icmp-options=any: any flow="" connection="" content="" limit-count=0 limit-burst=0 limit-time=0s adion=masquerade to-src-address=0.000to-src-port=0-65535 2;;; resquerade hotspot network src-address=10.25.25.0/24:0-65535 dst-address=0.0.0.0/0:0-65535 out-interface=all protocol=all icmp-options=any. any flow="" connection="" content="" limit-count=0 limit-burst=0 limit-time-0s adionmasquerade to-src-address=0.000to-src-port=0-6555  $(2)$  dst-nat: [admin@Freed] ip firewall dst-nat> pri

Flags: X - disabled, I - invalid, D - dynamic

## $0$ ;;; accept authorized connections

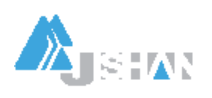

sroaddress=0000006555 in-interface=all dst-address=0.0000065555 protocol=all icmp-options=any: any flowh-auth connection="" content="" src-mac-address=00:00:00:00:00:00:00:00:00:00 limit-count=0 limit-burst=0 limit-time=0s action=accept to-dst-address=0000to-dst-port=0-65535  $1$ ;;; redirect unauthorized hotspot dients to hotspot service src-address=192.168.0.0/22:0-65535 in-interface=v12 dst-address=0.0.0.0/0:0-65535 protocol=tcp icmp-options=any:any flow="" connection="" content="" src-mac-address=00:00:00:00:00 limit-count=0 limit-burst=0 limit-time=0s action=redirect to-dst-address=0.0.0.0 to-dst-port=80 #下面是新增加的配置项eth1。可以使用add copy-from 命令:  $2$ ;;; redirect unauthorized hotspot dients to hotspot service src-address=10.25.25.0/24:0-65535 in-interface=eth1 dst-address=0.0000065555 protocol=top icmp-options=any: any flow"" connection="" content="" src-mac-address=00:00:00:00:00 limit-count=0 limit-burst=0 limit-time-0s action=redirect to-dst-address=0.000to-dst-port=80

## 九. WAN 配置

## / interface vlan

### add name="acc" mtu=1500 arp=enabled vlan-id=100 interface=eth3 disabled=no

结果示例:

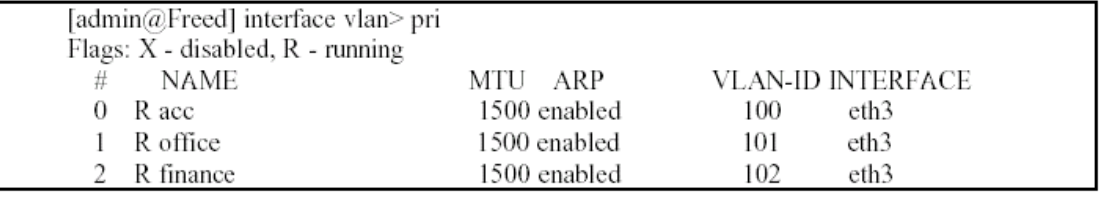

给vlan 分配IP: 在/ip address 子路径下配置

### /ip address

### add addr=192.168.5.1/24 int=acc

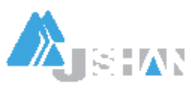

注意M2 将u an 当做物理接口, 上述命令中interface 参数是u an 的名称, 而不是

## $"$ vlan+ID".

结果示例:

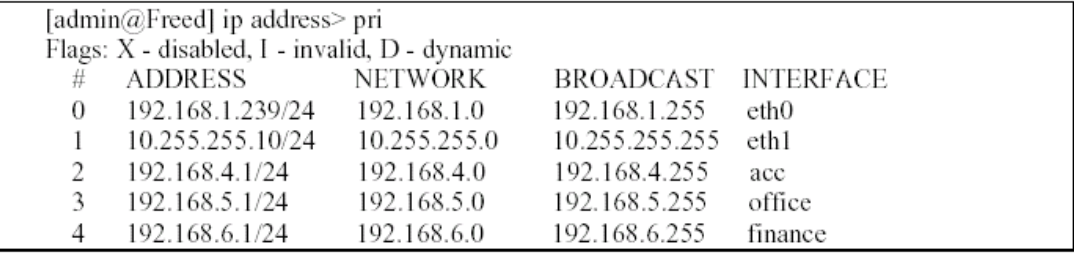

表中interface 项的acc. office. finance 均为vlan 名称。

## 十. VPN 配置

10.1 PPTP VPN

10.1.1 PPTP Server

① [admin@Freed] interface pptp-server server>

set enabled=yes authentication=chap, mschap1, mschap2 default-profile=pppoe

mru=1484

mtu=1484

[admin@Freed] interface pptp-server server>pr

enabled: yes

mtu: 1484

mru: 1484

authentication: mschap2, mschap1, chap

default-profile: pppoe

 $@$  [admin@Freed] interface potp-server> add name=potp-s user=vinson disabled=no

[admin@Freed] interface pptp-server> pr

Flags: X - disabled, D - dynamic, R - running

# NAME USER MTU CLIENT-ADDRESS UPTIME ENCODING

0 pptp-s vinson

10.1.2 PPTP  $\alpha$  i ent

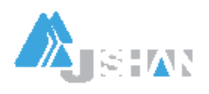

[admin@Freed] interface potp-dient> add name=pptp-c connect-to=61.234.253.126 user=lei password=woyhj998 profile=default disabled=no [admin@Freed] interface potp-dient> pr Flags: X - disabled, R - running 0 name="pptp-c" ntu=1460 mu=1460 connect-to=61. 234.253.126 user="lei" password="wowhj998" profile=default add-default-route=no 10.2 EOP VPN ① 在/irt edip 创建edip 隧道接口: [leitcomm@Freed] interface eoip> add Creates new item with specified property values. arp Address Resolution Protocol copy-from **tem under** disabled Defines whether eoip interface is disabled or not mtu Maximum Trasfer Unit name Tunnel name rendte-address Rendte address of tunnel tunnel-id Tunnel identity [leitcommEreed] interface eoip> pri Flags: X - disabled, R - running 0 R name="cdjw" mtu=1500 arp=enabled remote-address=218.75.129.134 tunnel-id=10 ② 给建立的Ed P 接口添加IP: [leitcomm@Freed] ip address> pri Flags: X - disabled, I - invalid, D - dynamic # ADDRESS NETWORK BROADCAST INTERFACE 5 10.101.2/24 10.101.0 10.101.255 cdjw

十一. DHOP 配置

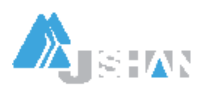

江苏吉山高新技术有限公司 地址: 南京市龙蟠中路 168 号江苏软件园 54 号楼 7 层 邮政编码: 210018<br>电话: (025) 4819101/02/03 4817373-8001(FAX) E-Mail: <u>jsjs@jsjs.com.cn</u> 电话: (025) 4819101/02/03 4817373-8001 (FAX)

#### 11.1 DHD Server

[admin@Freed] ip dhcp-server>

DHP protocol allows dynamic configuration of IP addresses of hosts on the

network. Router can run DHOP service to provide hosts on attached networks

with IP addresses.

print Show DHCP settings

find Find DHP interfaces

set Change DHCP settings

add create new item

remove remove item

enable enables items

disable disables items

export Export DHCP settings

lease DHCP leases

在端口eth3上创建一个名叫"eth3"的新的DHDP Server,使用地址池(在ip pod 中预先 定

义)pod 1=172 16 1. 5-172 16 1. 254 网关为该段地址中的172 16 1. 1:

[admin@Freed] ip dhcp-server>

add name="eht3" inter=eth3 leas=14000 address-p=pool1 gate=172.168.1.1

[admin@Freed] ip dhcp-server> pri

Flags: X - disabled, I - invalid

0 name="eth3" interface=eth3 lease-time=3h53m20s address-pool=pool1

netmask=0000 gateway=172.16.1.1 src-address=0.000 dns-server=""

domain="" wins-server="" add-arp=no

11. 2 MC 地址(及IP 地址)与端口绑定

1. 将指定端口的arp 设置为"reply-orly"

## [admin@Freed\_ZSU] interface ethernet> set 3 arp=reply-only

[admin@Freed\_ZSU] interface ethernet> pr

Flags: X - disabled, R - running

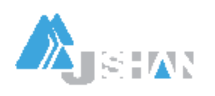

#### # NAME MTU MAC-ADDRESS ARP

0 R eth0 1500 00:90:27:74:AD:AA enabled

1 R eth1 1500 00:27:74:AD:AB enabled

 $2$  R eth  $2$  15000 90  $27$ : 74 AD AC end ded

## 3 R eth3 1500090 27:74 AD AD reply-only

2 手动添加MC 地址(IP 地址)表一对静态地址方式

在/ip arp 子项下添加:

[admin@Freed\_ZSU] ip arp> add addr=10.255.255.58 mac-address=00:07:AA:39:11:B8

## int=eth3 disabled=no

### [admin@Freed\_ZSU] ip arp> pr

Flags: X - disabled, I - invalid, H - DHCP, D - dynamic

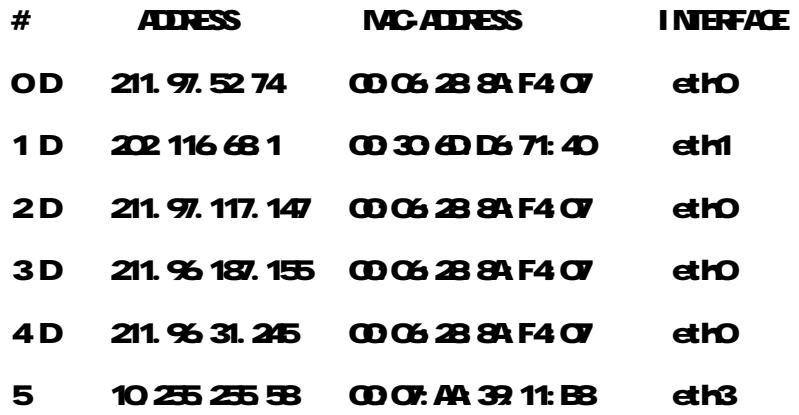

3 自动绑定MC 地址-DHP 方式

在/ip dhcp-server 项下设置 "add-arp=no":

[admin@Freed\_ZSU] ip dhcp-server> pr

Flags: X - disabled, I - invalid

0 name="hs-dhop-server" interface=v12 lease-time=14s address-pool=hs-pool-temp netmask=22 gateway=192.168.0.1 src-address=0.0.0.0 dns-server=202.103.96.112 domain="" wins-server="" add-arp=no

十二.防火墙配置

121 防"冲击波"病毒

### $\prime$ ip fire rule forward $\rightarrow$

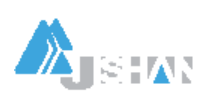

江苏吉山高新技术有限公司 地址: 南京市龙蟠中路 168 号江苏软件园 54 号楼 7 层 邮政编码: 210018<br>电话: (025) 4819101/02/03 4817373-8001(FAX) E-Mail: <u>jsjs@jsjs.com.cn</u> 电话: (025) 4819101/02/03 4817373-8001 (FAX)

[admin@winhua] ip firewall rule forward> pr Flags: X - disabled, I - invalid, D - dynamic 0 sro-address=0.00000 4555 in-interface=all dst-address=0.00000 45555 out-interface=all protocol=all icmp-options=any any top-options=any connection-state=established flow="" connection="" content="" src-mac-trivition-official common materials are proportionally appear to the control of the state of the state of the state of the state of the state of the state of the state of the state of the state of the state of the limit-time=0s action=accept log=no 1 src-address=0.0.0.0/0:0-65535 in-interface=all dst-address=0.0.0.0/0:135-139 out-interface=all protocol=top icmp-options=any: any top-options=any connection-state=any flow" connection="" content="" src-mac-address=00:00:00:00:00:00 limit-count=0 limit-burst=0 limit-time=Os action=drop log=no 2 src-address=0.0.0.0/0:0-65535 in-interface=all dst-address=0.0.0.0/0:445 out-interface=all protocol=tcp icmp-options=any:any tcp-options=any connection-state=any flow="" connection="" content="" src-mac-address=00:00:00:00:00:00 limit-count=0 limit-burst=0 limit-time=0s action=drop log=no 3 src-address=0.0.0.0/0:0-65535 in-interface=all dst-address=0.0.0.0/0:135-139 out-interface=all protocol=udp icmp-options=any:any tcp-options=any connection-state=any flow="" connection="" content="" src-mac-address=00:00:00:00:00:00 limit-count=0 limit-burst=0 limit-time=0s action=drop log=no 4 X src-address=0.00000 65535 in-interface=all dst-address=0.00000 65535 out-interface=all protocol=icmp icmp-options=any:any tcp-options=any connection-state=any flow="" connection="" content="" src-mac-address=00:00:00:00:00:00 limit-count=0 limit-burst=0 limit-time=Os action=drop log=no 第1, 2, 3 条规则用于防止冲击波病毒对内网的攻击。

### [admin@winhua] ip firewall rule input> pr

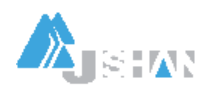

Flags: X - disabled, I - invalid, D - dynamic 0 sro-address=0.00000 6555 in-interface=all dst-address=0.0000135-139 out-interface=all protocol=top icmp-options=any: any top-options=any connection-state=any flow" connection="" content="" src-mac-address=00:00:00:00:00:00 limit-count=0 limit-burst=0 limit-time=0s action=drop log=no 1 src-address=0.0.0.0/0:0-65535 in-interface=all dst-address=0.0.0.0/0:445 out-interface=all protocol=top icrop-options=any: any top-options=any connection-state=any flow="" connection="" content="" src-mac-address=00:00:00:00:00:00 limit-count=0 limit-burst=0 limit-time=0s action=drop log=no 2 X src-address=0.00000 6555 in-interface=all dst-address=0.00000 65535 out-interface=all protocol=icmp icmp-options=any: any top-options=any connection-state=any flow="" connection="" content="" src-mac-address=00:00:00:00:00:00 limit-count=0 limit-burst=0 limit-time=Os action=drop log=no 第O 1条规则用于防范冲击波病毒对Freed 本身的攻击。

## 十三. 配置文件的备份与恢复

1. 显示文件系统

/file print

2. 备份配置文件

方法一:

### /system backup>

### save name <tile\_name>

这种方式备份的文件为压缩文件,不能用Windows 的notepad 打开。

方法二:

## /export file=<br />
file=<br />
file=<br />
file=<br />
file=<br />
file=<br />
file=<br /><br />
file=<br /><br /><br /><br /><br /><br /><br /><br /><br /><br /><br /><br /><br /><br /><br /><br /><br /><br /><br /><br /

这种方式保存的文件为.rsc 文件,可以用rctepad 打开。

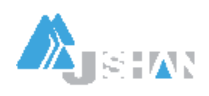

另外在每个子路径下可以用"Export"命令以文本文件的方式备份该子路径下的配置,如:

 $\lambda$ ip >

export fileip # 这里"ip"是定义的文件名

3. 恢复配置文件

/system backup>

load name =<file\_name>

或/import <file\_mame>

4. 配置文件上载与下载

从可以远程登录到Freed-M2 的PC 上用ftp 方式上载和下载配置文件。备份的配置文件 保存在根目录下。注意下载时应切换到二进制模式(bin)。

ftp> get <file\_name>

5. 配置复位

将配置清空恢复到缺省配置:

/system reset

6. 查看系统资源状况

/system resource nonitor

7. 监视端口流量

 $/$ int monitor-traffic ethO interval=4

## **Reference:**

1. 用户带宽限制,需要与Radius 服务器配合。如果采用Freed-MT 本地认证,则可以在相

应的prdile 中设置一组用户的带宽。

2. 基于用户名的访问控制:

在接入网关的 ① ppp profile 中设置incoring-filter 和outgoing-filter;

- ② 在firewall rule 中设置ppp 的相应规则;
- 3 在Radius 中用"filter-ID"返回给接入网关,接入网关据此执行相应filter。

3. 在vlan 中禁用arp, 可以防止用户配置静态IP 而不用PPPdE 认证上网。

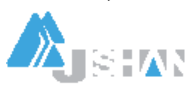

## 4. VPN

① 移动VFN 使用pptp 或L2tp(v2.6.10以后版本支持)

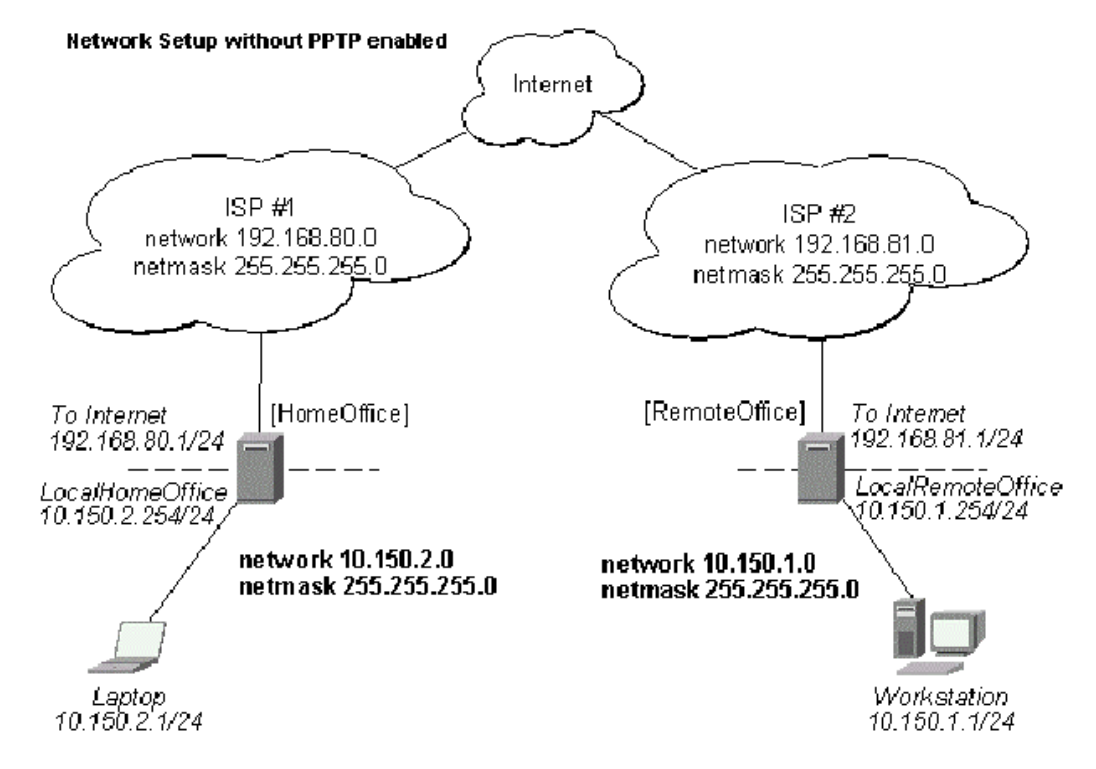

② 点对点 VPN (局域网远程互联) 有三种方式: IPIP, EoIP, IPSec。

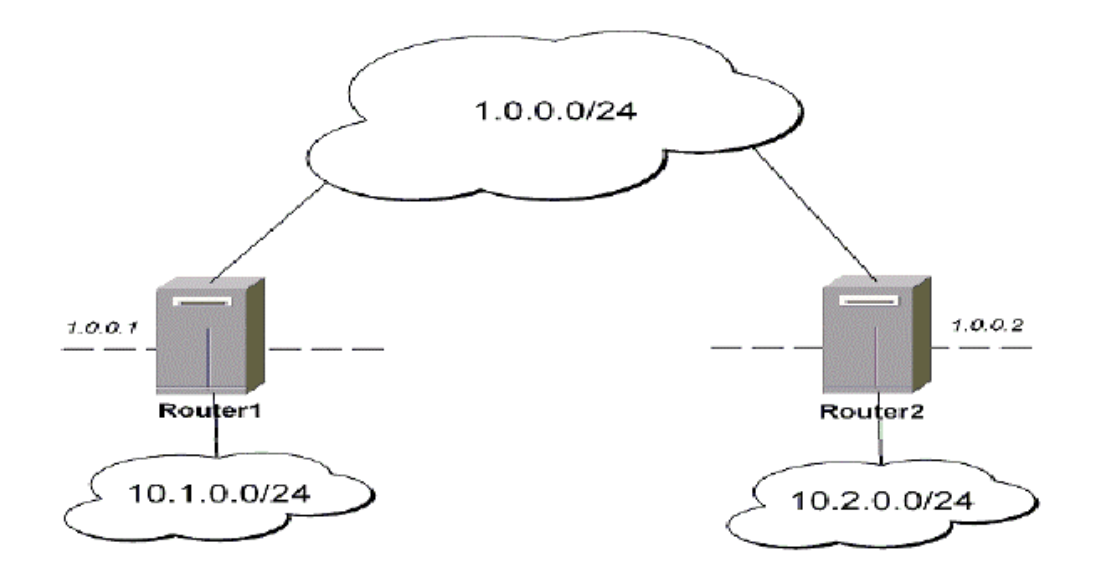

5 Freed-MI2 的两种应用模式(策略路由的一个例子)

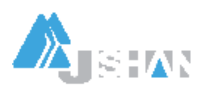

江苏吉山高新技术有限公司 地址: 南京市龙蟠中路 168 号江苏软件园 54 号楼 7 层 = 脚政编码: 210018 电话: (025) 4819101/02/03 4817373-8001(FAX) E-Mail:[jsjs@jsjs.com.cn](mailto:jsjs@jsjs.com.cn)

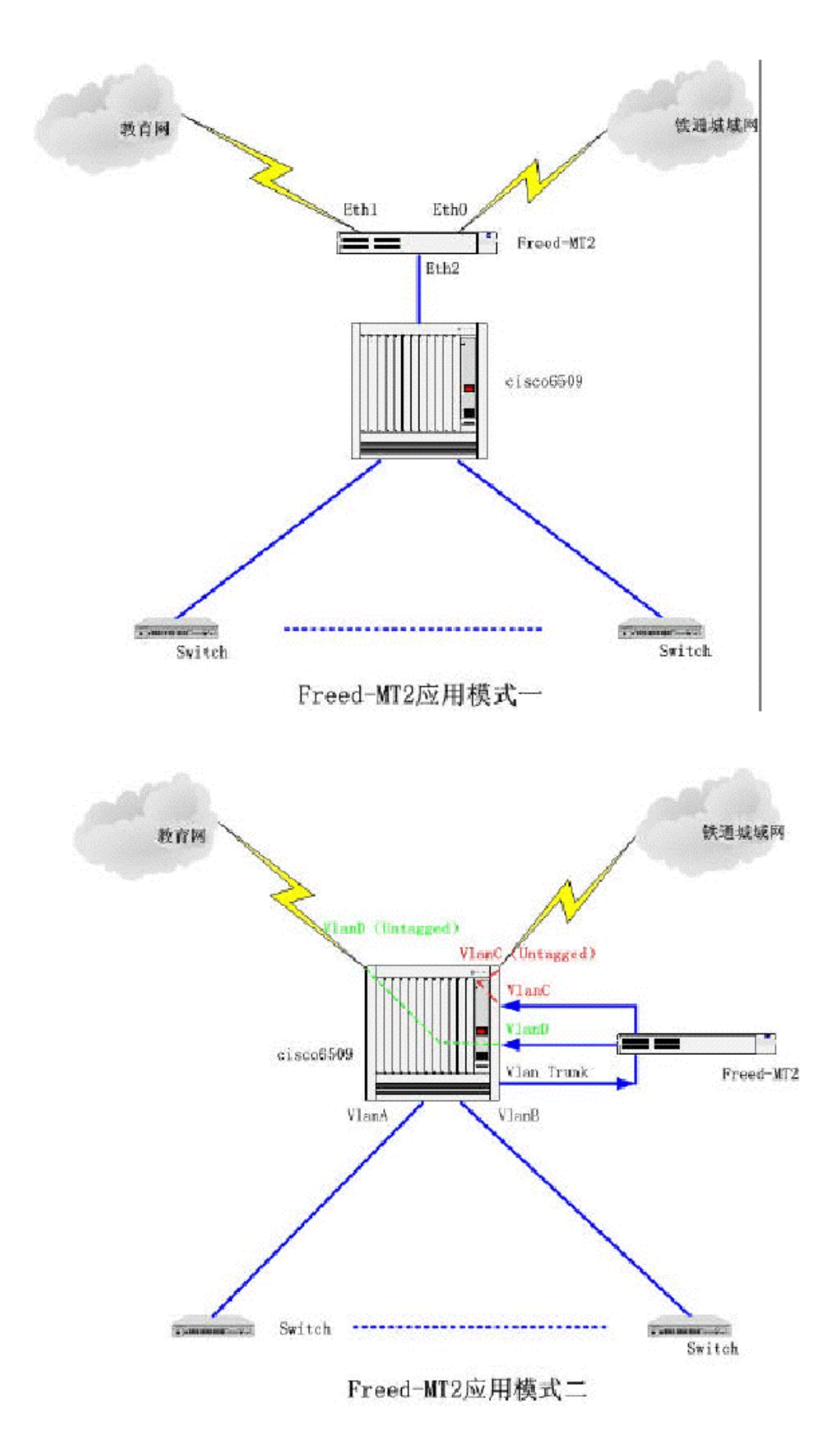

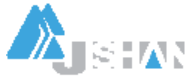

6. 检测端口利用情况:

[admin@winhua] interface> monitor ethO interval 4

received-packets-per-second: 1228

received-bits-per-second: 7.6Mbps

sent-packets-per-second: 985

sent-bits-per-second: 784 kbps

7. Freed 提供的内置工具

在子路径 /tool 下。

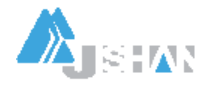